## Div 2 - Elective GeoGebra, Art & Math

### FIBONACCI SPIRAL - part 1

### Period 1 (paper and pencil)

Use graph paper to make a Fibonacci spiral using pencil and compass.

#### Materials:

- print grid 1 cm (3 copies each student)
- compass
- markers / pencils

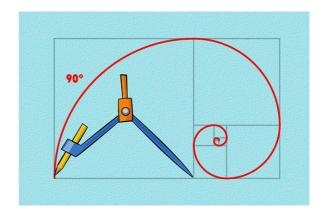

### Period 2 (GeoGebra)

Step one: create a new ggb tool

Step two: crate a Fibonacci spiral

#### adapted from:

https://www3.risc.jku.at/conferences/cadgme2009/Judith Hohenwarter/presentation files/Ge oGebra\_WS\_7.pdf)

**Homework** creative paper work

### FIBONACCI SPIRAL - part2

- How to Review Steps of Construction
- Create a check box
- Use the slider
- Create a Fibonacci animated (beating) heart

# **Creating a Square Tool**

## **Preparations**

- Open a new GeoGebra classic
- Hide the algebra window, input field, and coordinate axes
- Change the labeling setting to All new objects

## Step by step

| 1  | ^           | Segment a with endpoints AB                                                                                                    |
|----|-------------|----------------------------------------------------------------------------------------------------|
| 2  | +           | Perpendicular line b to segment AB through point B                                                                                       |
| 3  | $\odot$     | Circle c with center B through point A                                                                                                   |
| 4  | $\times$    | Intersect circle $\boldsymbol{c}$ and perpendicular line $\boldsymbol{b}$ to get intersection point $\boldsymbol{C}$                     |
| 5  |             | Parallel line d to perpendicular line b through point A                                                                                  |
| 6  | _           | Parallel line e to segment a through point C                                                                                             |
| 7  | $\times$    | Intersect lines d and e to get intersection point D                                                                                      |
| 8  | <b>&gt;</b> | Square ABCD                                                                                                    |
| 9  | 0           | Hide auxiliary objects (lines and circle).                                                                                               |
| 10 | $A  \land$  | Hide labels of all objects.                                                                                                    |
| 11 |             | Set the square's color to black and set the filling to 0%.                                                                               |
| 12 | ×           | Create your square tool (menu Tools – Create new tool).                                                                                  |
|    |             | Output objects: square, sides of the square, points C and D Input objects: points A and B Name: Square Toolbar help: Click on two points |
| 13 |             | Save your square tool as file Square_Tool.ggt                                                                                            |
|    |             | Hint: Menu Tools – Manage tools – Save as                                                                                                |

# Creating a Fibonacci Spiral

A Fibonacci spiral can be created by drawing arcs connecting the opposite corners of squares in the Fibonacci tiling which uses squares of sizes 1, 1, 2, 3, 5, 8, 13, 21,...

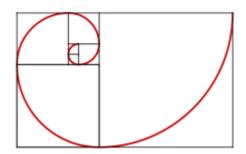

# **Preparations**

• Show the grid

### **Instructions**

| 1 | ×   | Use your Square tool to create a square with side length 1                                                                                                    |
|---|-----|----------------------------------------------------------------------------------------------------|
|   |     | Hint: Place the two points on grid points that are next to each other.                                                                                            |
| 2 | ×   | Create a second square with side length 1 below the first square.                                                                                                 |
|   |     | Hint: Use already existing points to connect both squares.                                                                                                    |
| 3 | ×   | Create a third square with side length 2 on the right hand side of the two smaller squares.                                                                       |
| 4 | ×   | Continue creating squares with side lengths 3, 5, 8, and 13 in counter clockwise direction.                                                                       |
| 5 | • ? | Create a circular arc within the first square you created.                                                                                                    |
|   |     | <u>Hint</u> : Specify the lower right vertex of the square as the center of the arc. Select two opposite vertices of the square in counter clockwise orientation. |
| 6 |     | Repeat step 5 for each of the squares in order to construct the Fibonacci spiral.                                                                                 |
| 7 |     | Enhance your construction using the <i>Properties dialog</i> .                                                                                                    |

### Homework:

Colored paper with a spiral printed to take home for a colage. Send email to parents.

## Some ideas to inspire

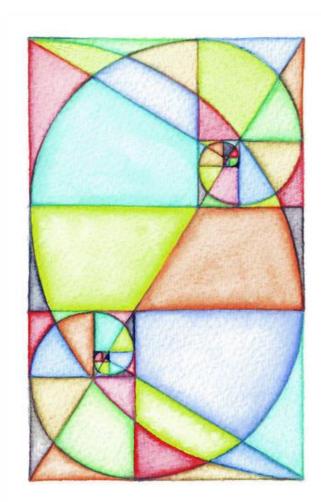

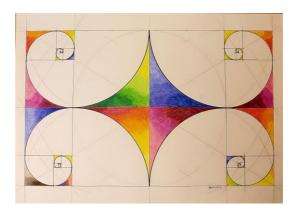

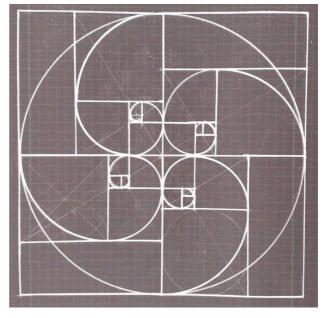

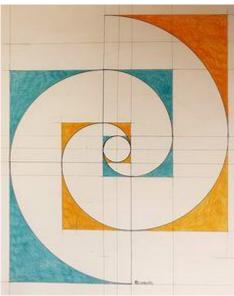

## FIBONACCI SPIRAL – part2

### Show:

- How to Review Steps of Construction
- Create a check box
- Use the slider

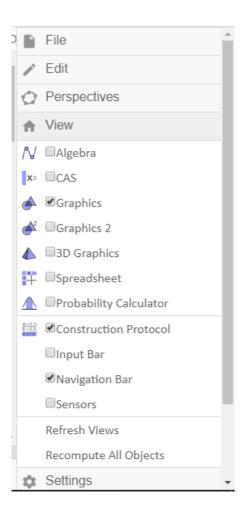

### Creating a Fibonacci Beating Heart

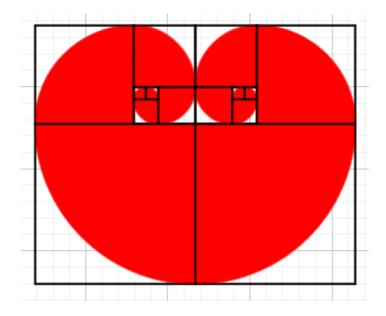

### Step by step:

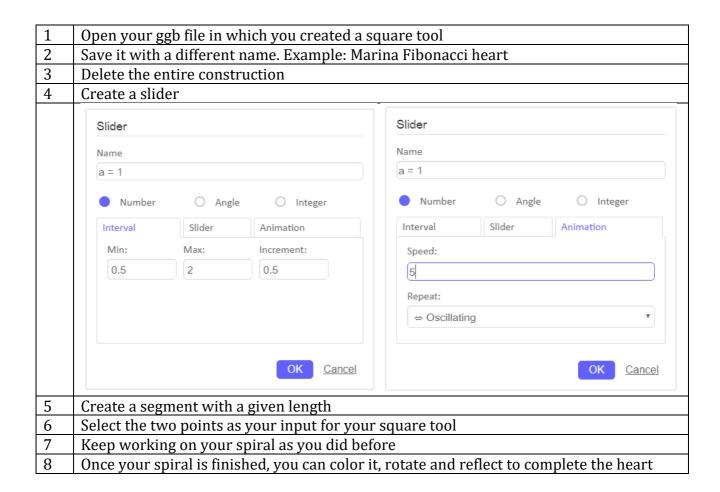